# *Final Project: MIPS-like Microprocessor*

### *Objective:*

The objective of this project is to design, simulate, and implement a simple 32-bit microprocessor with an instruction set that is similar to a MIPS. Note: some of the details are intentionally omitted. You must use what you have learned throughout the semester to complete the project. You are free to implement the MIPS in VHDL any way that you like, as long as it can execute the provided test programs.

### *Logistics:*

As discussed in class, this is essentially a "mini-project". It will be worth 350 points (3.5x more than a normal lab). The grading is based on the completion of a list of deliverables. When completed, each deliverable will earn the student some amount of points toward the total score of 350. The list of deliverables, their due dates, and their worth in points will be described later.

## *General architecture for the MIPS Computer:*

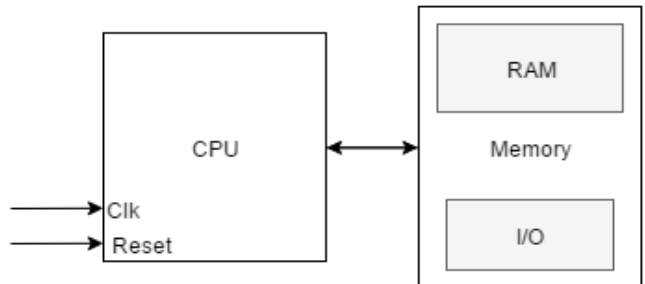

**Figure 1. Overall architecture of the MIPS processor**

## *The MIPS computer consist of the following:*

- A 32-bit processor (CPU)
- A "memory module" that consists of a RAM and memory-mapped I/O
- The RAM consists of 256 32-bit words, mapped to address 0, and is initialized with a mif file that contains the program that will execute. Use the Altera 1-Port RAM megafunction (called altsyncram in earlier versions). The RAM uses word-aligned addresses, so you will need to remove the lower two bits of the 32-bit address when connecting to the RAM. In other words, for a 256-word RAM, the RAM address input would connect to (9 downto 2) of the 32-bit address. We aren't implementing load/store byte instructions, but if we did, you would use the lower two bits to select which of the 4 bytes of the 32-bit word to use.
- The I/O ports consist of two 32-bit input ports and one 32-bit output port with the following addresses. The output port is connected to the four 7-segment LEDs. INPORT0 \$0000FFF8 INPORT1 \$0000FFFC E.g. Iw \$s1, FFFC(\$zero) means \$s1←(INPORT1) OUTPORT \$0000FFFC E.g. sw \$s1, FFFC(\$zero) means  $(OUTPORT) \leftarrow $s1$
- Each input port will share the 9 switches, which means that you can only specify the lower 9 bits of data loaded through the ports. Because the ports share the same switches, you can only specify one port at a time.
- $\bullet$  The 10<sup>th</sup> switch will be used to specify which port is loaded. To load a value into each port, you will use one of the two buttons as an enable signal for the input ports. For example, you would set the lower 9 switches for the desired value on INPORT0, set the  $10<sup>th</sup>$  switch to low to select INPORT0, then press the enable button, which should store the switch settings to a register (the upper 23 bits should be set to 0). Note that you are responsible for determining the appropriate enable logic. You would do the same thing for INPORT1, but you would need to set the  $10<sup>th</sup>$  switch to high.
- Reset for the CPU and memory is controlled by the second button. Note that this reset should *not* reset the input ports in your circuit. This separate reset is used to restart an application after changing the values of the input ports. A processor would normally not be design this way, but we have to work around the limited switches and buttons on the board.

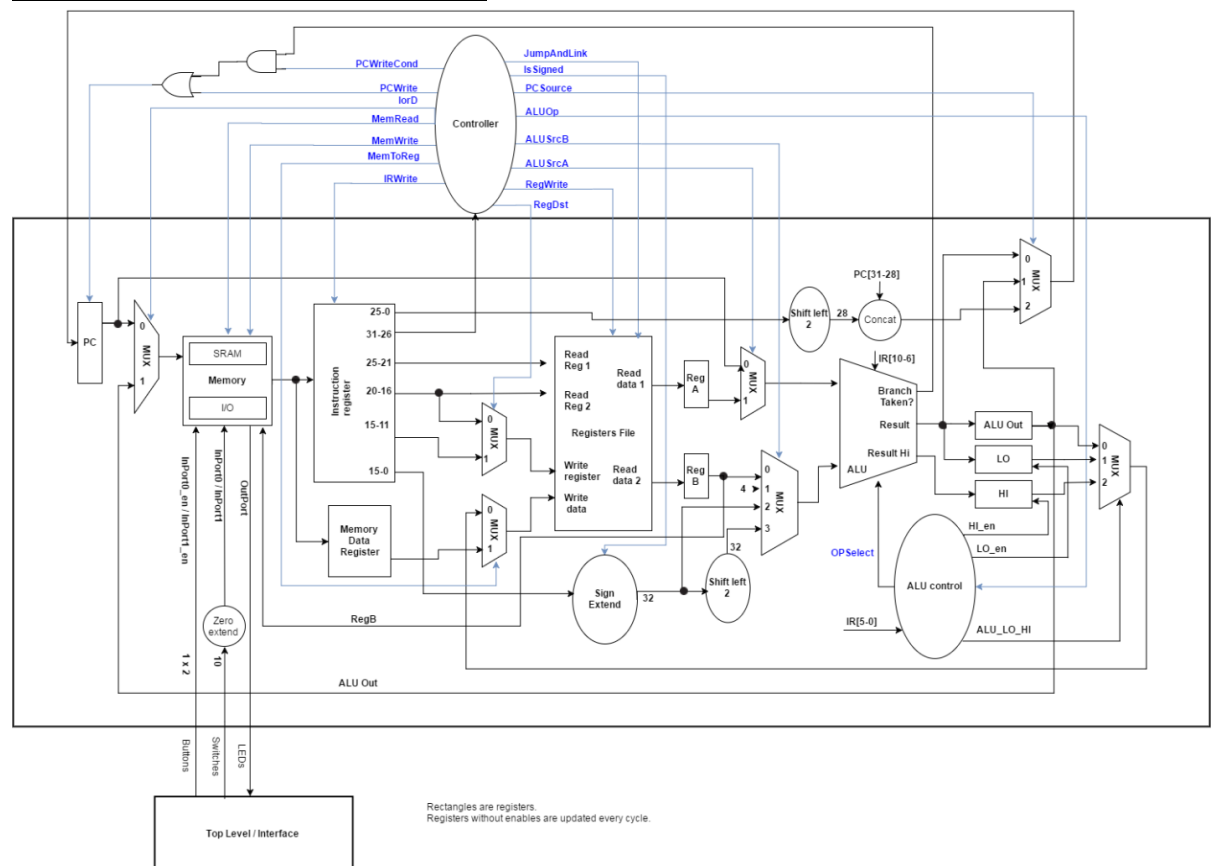

## *General architecture for the MIPS:*

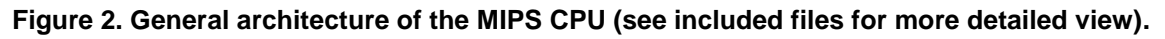

#### **The datapath (the main rectangle in the middle of Figure 2) consists of:**

● **ALU** : performs all the necessary arithmetic/logic/shift operations required to implement the MIPS instruction set (see instruction set table at end of this document). The ALU

also implements the conditions needed for branches and asserts the "Branch Taken" output if the condition is true. The ALU should have four inputs: two for the inputs to be processed, one for a shift amount (shown as IR[10-6]), and one for the operation select. You can use whatever select values you want for the operations, but I would recommend looking over the encoding of the r-type instructions first to simplify the logic.

- **Register File**: 32 registers with two read ports and one write port.
- **IR:** The Instruction Register (IR) holds the instruction once it is fetched from memory
- **PC**: The Program Counter (PC) is a 32-bit register that contains the memory address of the next instruction to be executed.
- Some special-purpose registers, including **Data Memory Register, RegA, RegB, ALUout, HI,** and **LO.** These will be explained in lecture.
- **Controller** which controls all the datapath and the memory module. (The controller **does not** control writing to the **input ports**). Note that the ALU is controlled by a separate ALU Control unit that uses signals from both the main controller and the datapath. This will be explained in lecture. The design of the controllers is one of the main tasks of this project. You are welcome to add more control signals that are not shown in the datapath figure.
- **ALU Controller :** controls the all the ALU Operations. This logic is up to you to figure out, but it will become more clear after discussing the instructions in lecture.
- **Memory:** contains the RAM and memory-mapped I/O ports
- **Sign Extended:** convert a signed 16-bit input to its 32-bit representation when the signal "**isSigned**" is asserted.

#### *The controller signals:*

- **PCWrite:** enables the PC register.
- **PCWriteCond:** enables the PC register if the "**Branch**" signal is asserted.
- **IorD:** select between the PC or the ALU output as the memory address.
- **MemRead:** enables memory read.
- **MemWrite:** enables memory write.
- **MemToReg:** select between "**Memory data register**" or "**ALU output**" as input to **"write data**" signal.
- **IRWrite:** enables the instruction register.
- **JumpAndLink:** when asserted, \$s31 will be selected as the write register.
- **IsSigned:** when asserted, "Sign Extended" will output a 32-bit sign extended representation of 16-bit input.
- **PCSource:** select between the "ALU output", "ALU OUT Reg", or a "shifted to left PC" as an input to PC.
- **ALUOp:** used by the ALU controller to determine the desired operation to be executed by the ALU. It is up to you to determine how to use this signal. There are many possible ways of implementing the required functionality.
- **ALUSrcA:** select between **RegA** or **Pc** as the input1 of the ALU.
- **ALUSrcB:** select between **RegB**, "**4**", **IR15-0**, or "**shifted IR15-0**" as the input2 of the ALU.
- **RegWrite :** enables the register file

● **RegDst:** select between **IR20-16** or **IR15-11** as the input to the **"Write Reg"**

## *Other signals:*

- **IR31-26 (**the OPCode): Will be decoded by the controller to determine what instruction to execute.
- **IR5-0**: If the instruction is as R-type, this signal will be decoded by the ALU controller to determine the desired operation to be executed by the ALU.
- **IR10**-6: For shift instructions, this set of bits specifies the shift amount.
- **Other IR ranges are instruction specific and will be explained in lecture**.
- **OPSelect:** will be used by the ALU to execute the desired operation
- **Load\_HI:** enables the **HI** register
- **Load\_LO:** enables the **LO** register
- **Alu\_LO\_HI :** select between ALU out, LO, or Hi as the write data of register file.
- **Branch:** gets asserted if the branch condition is true.

## *Opcode fetch, decode, execute cycle for the CPU controller:*

**Note: - This figure is not the complete. It is also for a different version of the datapath and a different set of instructions, so you can't use the exact same logic. It is intended to be a basic template for you to follow. You can add more states and signals as necessary. Note that the timing or your design may also differ.**

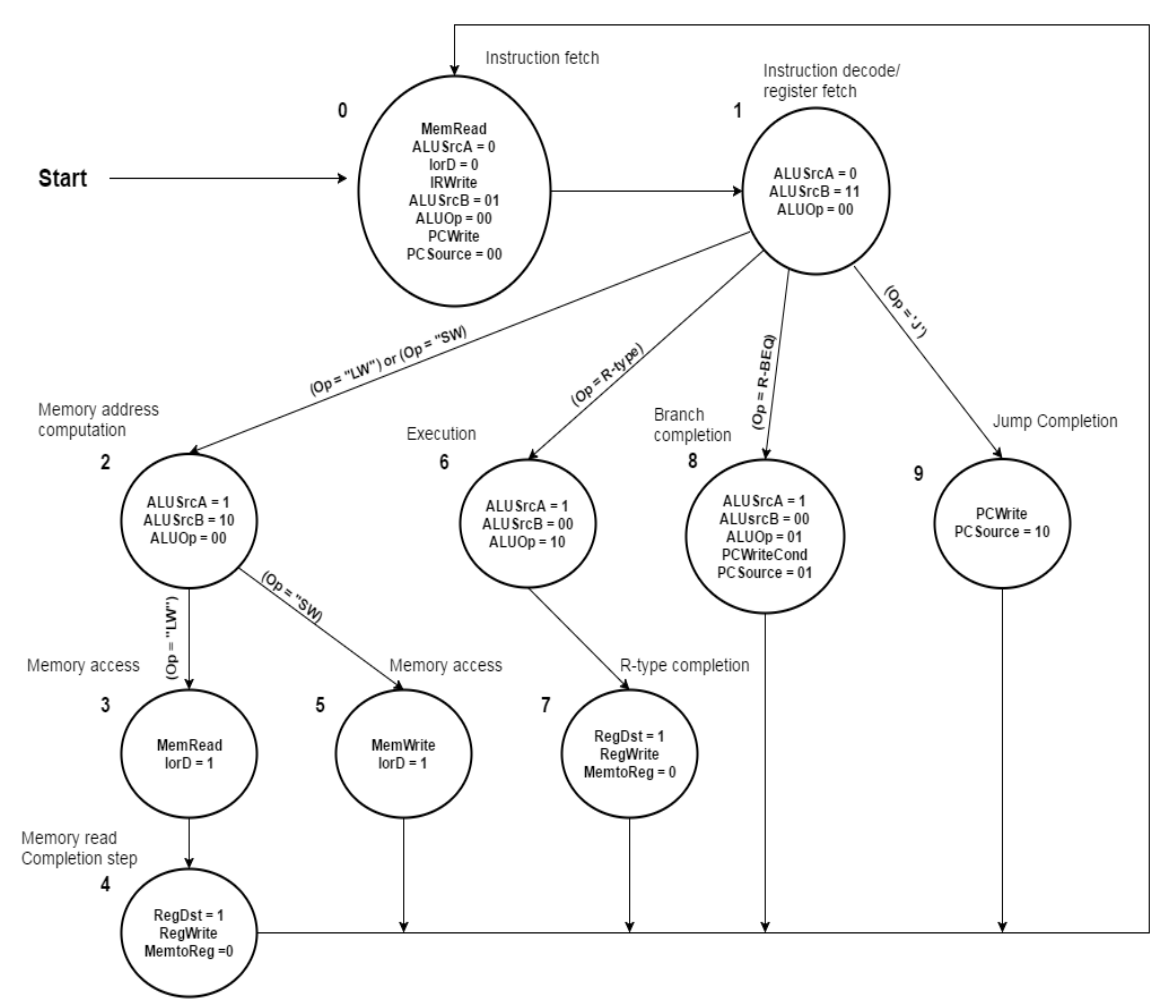

Source: Patterson and Hennessy, Computer Organization and Design: The Hardware/Software Interface, 3rd ed **Figure 3. General algorithm for designing a MIPS CPU**

## **Execution steps**

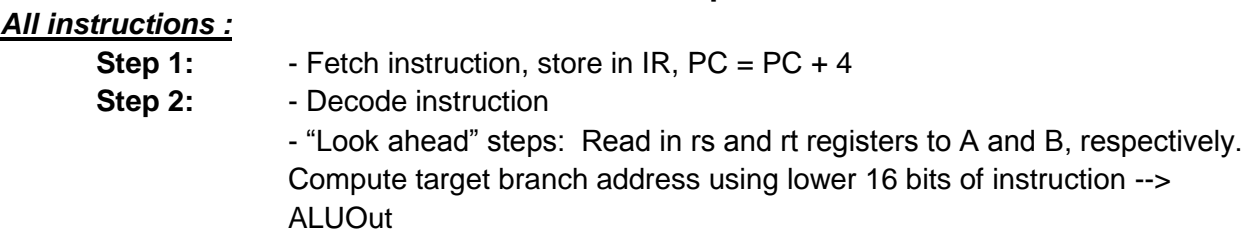

#### *Memory access:*

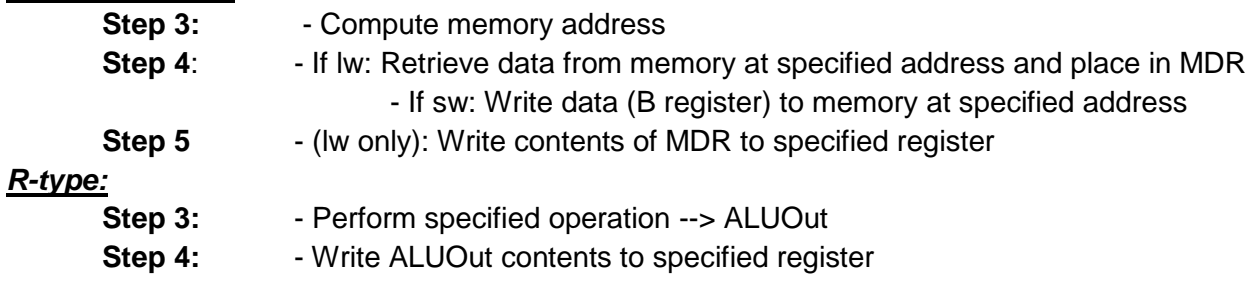

#### *Branch:*

- **Step 3:** Compare two registers
	- Use Zero/Branch output to determine if they are equal
	- Determine if we branch to the address in ALUOut or to PC+4

#### *Deliverables: (prepare to show to your TA)*

For each deliverable, do the following:

- Create a neat drawing of your circuit, or a finite state machine for the controller.
- Submit your VHDL files on Canvas.
- **Have simulations prepared to demo the correct functionality.** These simulations should make it easy to see the functionality of each deliverable. Add annotations to explain. For larger simulations (e.g., multiply test case), selectively show some key parts of the waveform. **Turn in these simulations on Canvas along with your code.**
- On Canvas, there will be a submission link for each week's deliverables. I'd suggest creating a separate folder for each deliverable to make it easy to find your code. If you work ahead, turn in the deliverables in the specified weeks (not the week you finished it).

Part of the grading of the deliverable is your understanding/explanation of your design. Of course, blatant inability to explain your finite state machine and/or your code is evidence of cheating and will be dealt with as such.

### **NOTE: You must attend lab each week unless you have demoed all deliverables. Missing a lab will result in -20 points. Unless you are completely finished, you have to stay and work on the project with the help of your TA.**

**Week 1**: At a minimum, you are to complete Deliverables 1, 2, and 3 by the end of the lab.

**Deliverable 1 (15 points):** Design and simulation of the ALU. No demonstration on the board is necessary. Create a testbench that when simulated shows:

- addition of  $10 + 15$
- subtraction of 25 10
- mult (signed) of 10  $*$  -4. Make sure to show both the Result and Result Hi outputs shown in the datapath.
- mult (unsigned) of 65536 \* 131072. Make sure to show both the Result and Result Hi outputs shown in the datapath.
- and of 0x0000FFFF and 0xFFFF1234
- shift right logical of 0x0000000F by 4
- shift right arithmetic of 0xF0000008 by 1
- shift right arithmetic of 0x00000008 by 1
- set on less than using 10 and 15
- set on less than using 15 and 10
- **Branch Taken output = '0' for for**  $5 \le 0$
- **Branch Taken output = '1' for for**  $5 > 0$

Show synthesis results verifying no latches (-5 points). For week 1, use whatever select values you want for each ALU operation, but make sure to have a table that specifies a mapping between select values and operations to make it easy for the TA. Turn in all files and the simulation waveform on Canvas.

**Extra Credit (10 points):** create an exhaustive testbench that tests every possible ALU input combination using assert statements and show the TA that no assertions fail. For this exhaustive test, reduce the width of the ALU to 8 bits or your simulation will never finish.

**Deliverable 2 (10 points):** Design and simulation of the memory (RAM and ports). Create a testbench that demonstrates the following:

- Write 0x0A0A0A0A to byte address 0x00000000
- Write 0xF0F0F0F0 to byte address 0x00000004
- Read from byte address 0x00000000 (should show 0x0A0A0A0A on read data output)
- Read from byte address 0x00000001 (should show 0x0A0A0A0A on read data output)
- Read from byte address 0x00000004 (should show 0xF0F0F0F0 on read data output)
- Read from byte address 0x00000005 (should show 0xF0F0F0F0 on read data output)
- Write 0x00001111 to the outport (should see value appear on outport)
- Load 0x00010000 into inport 0
- Load 0x00000001 into inport 1
- Read from inport 0 (should show 0x00010000 on read data output)
- Read from inport 1 (should show 0x00000001 on read data output)

**Deliverable 3 (10 points):** Design and synthesis of datapath. Show the datapath to the TA using RTL viewer.

**Week 2**: At a minimum, you are to complete Deliverable 4 by the end of the lab.

**Deliverable 4 (50 points):** Initial design of the controller to support memory-access instructions (LW, SW), all R-type instructions, and all I-type instructions. Branch and jump instructions will not be tested because they require non-sequential execution. Create a MIF file that demonstrates loads and stores by loading from the input ports and displaying to the output port. Demoing the R-type and I-type instructions is up to you, but you can extend your MIF file to show that these instructions are working. Use multiple MIF files if necessary. Implement the fake halt instruction to prevent the MIPS from reading past the end of your MIF file. You may demonstrate the functionality in simulation or on the FPGA, but make sure to prepare waveforms in either case that demonstrate the correct functionality. Turn in all files and the simulation on Canvas.

**Week 3:** Turn in all files and the simulations on Canvas for each of the deliverables.

**Deliverable 5 (100 points, 25 points each):** Demonstrate test cases 1,2,4, and 7.

**Deliverable 6 (65 points):** Convert the GCD assembly code into a MIF file and demonstrate the correct functionality on the board.

**Deliverable 7 (100 points):** Demonstrate the correct functionality of the bubble\_sort.mif on your board.

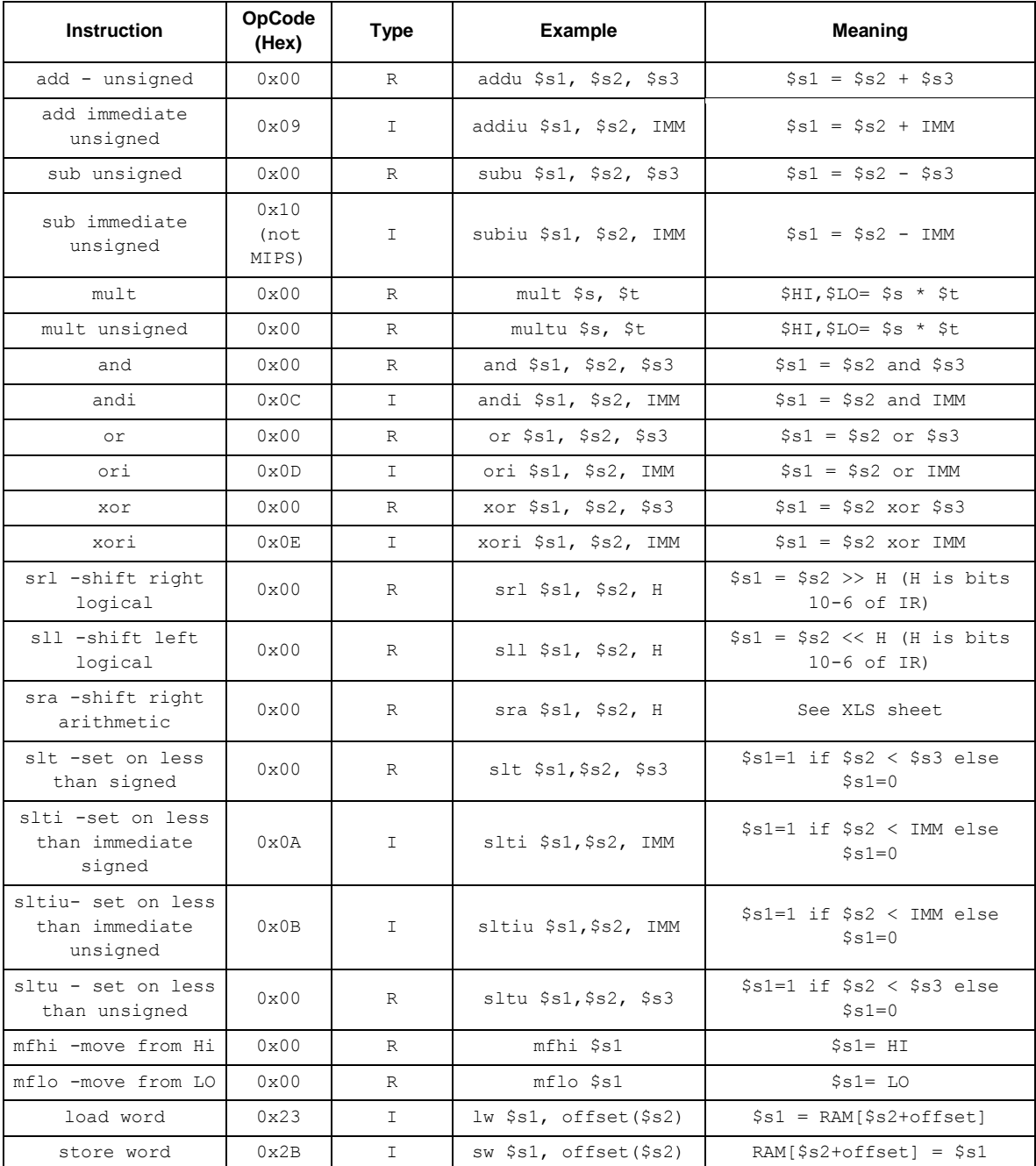

## **Selected Subset of MIPS Instructions (See Excel sheet for more details)**

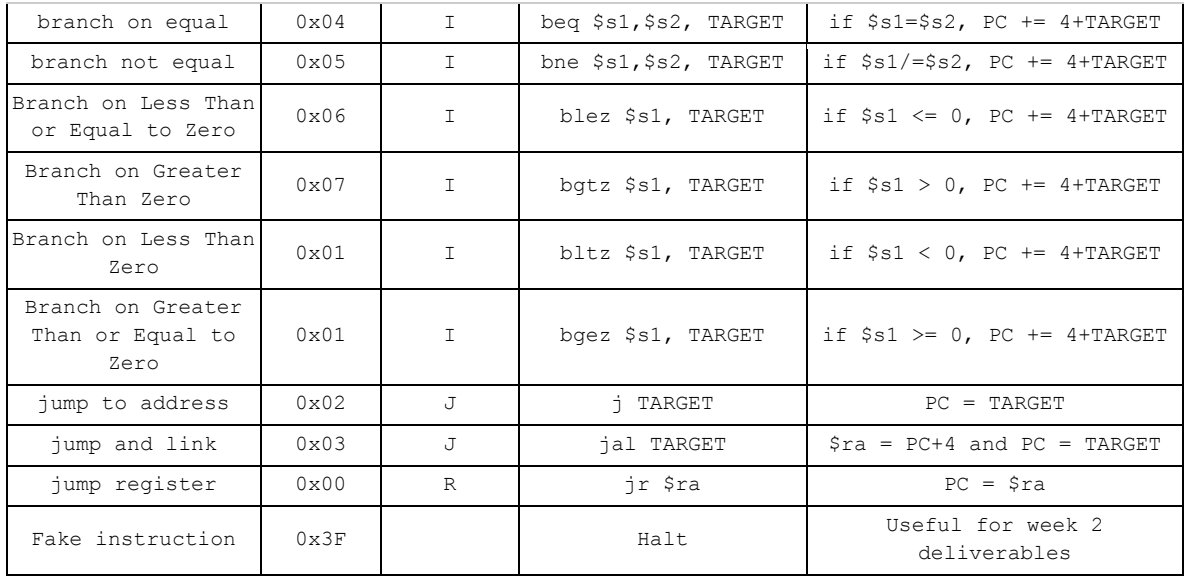